# **Was ist neu:** Übersicht neuer Funktionen *SafeNet 10*

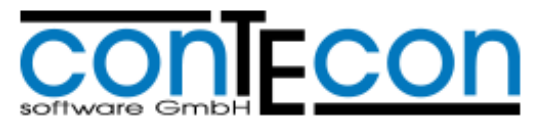

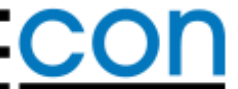

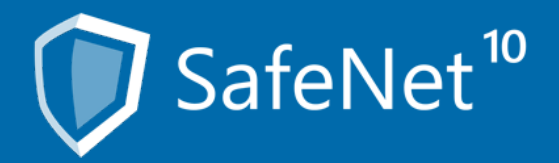

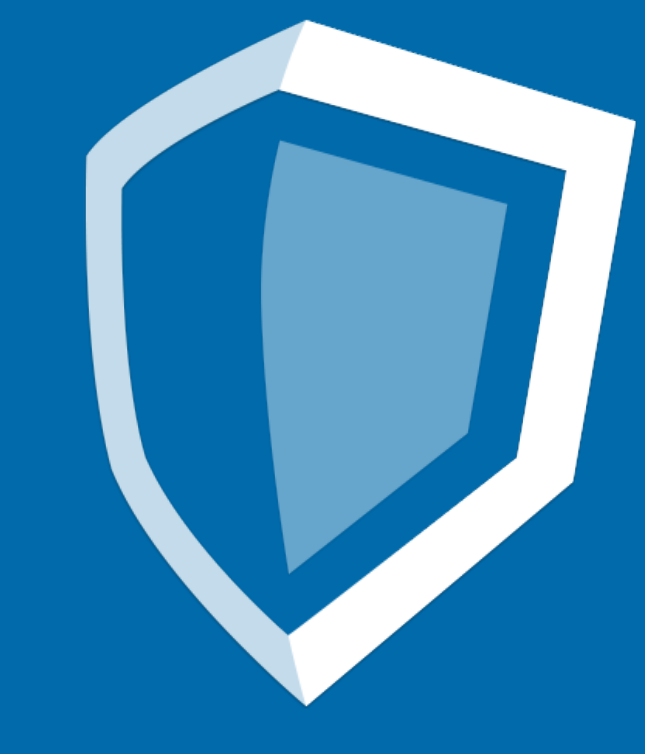

#### Das Dashboard

– Nutzen Sie das Dashboard um Informationen bezüglich Bestand und Aktivitäten Ihrer Schließfachanlage(n) auf einen Blick anzuzeigen.

 sind, können Sie nach Ihren Vorstellungen Welche Informationen in welcher Anordnung sichtbar konfigurieren. Hierbei nutzen Sie Widgets, Informationseinheiten, die in einzelnen kleinen Fenstern innerhalb Ihres Dashboards als Gruppe angeordnet und verwaltet werden können.

Selbstverständlich können Sie mehrere Gruppen, beispielsweise nach Themen separiert, anlegen.

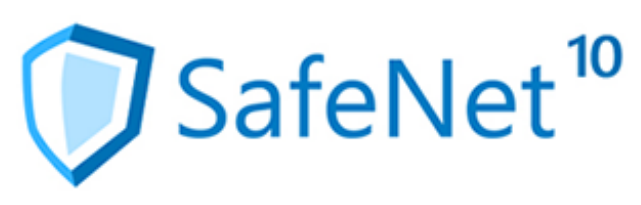

#### SafeNet<sup>10</sup> Web-Portal 10.0: Sysadm . Easy-Mode . Mietfachanlagen . Dashboard . Geräte . Server . Statistik . Event Monitor . Karte . Hilfe . Abmelden Dashboard: Alle V ■ Widget hinzufügen (
bashboard exportieren... ■ Dashboard importieren... ■ Dashboard zurücksetzen ? How to Anlagenstatus 8 × 8 X Ereignisse  $\bullet$ o  $\bullet$ 26.06.2015 13:21:30 Snapshot SDL open SysDispatcher **Mietfachanlage in Worms** 26.06.2015 13:21:29 SDL1 26.06.2015 14:00:36 Zeit: SDL1 26.06.2015 13:21:29 Anlagenstatus: SB-Modus  $\sigma_{\rm{max}} = 1.5 \times 10^{11}$  km  $^{-1}$ 图义 Auslastung 8 × Mieteinnahmen  $\bullet$ O Mietfachanlage in Mannheim Mietfachanlage in Worms Typ Bezeichnung Breite Höhe Tiefe Auslastung frei vermietet Preis Preis 100 pro pro Monat Jahr 8 4,17 € 50,00 € M050 oben 300 50 600 33 % 16 75 8 4,17 € 50,00 € 33 % 16 M075 oben 300 75 600 33 % 8 4 4,17 € 50,00 € 글 M100 oben 300 100 600 50 4 4,17 € 50,00 € 33 % 8 300 100 600 M100 mitte 5 75,00 € 900,00 € 27 % 13 300 200 600 M200 mitte 25 1 6,25 € 75,00 € 300 300 600 16 % 5 M300 unten Ξ. Gesamt 66 30 M050 oben M075 oben M100 oben M100 mite M200 mite 20,000 15,000 10,000

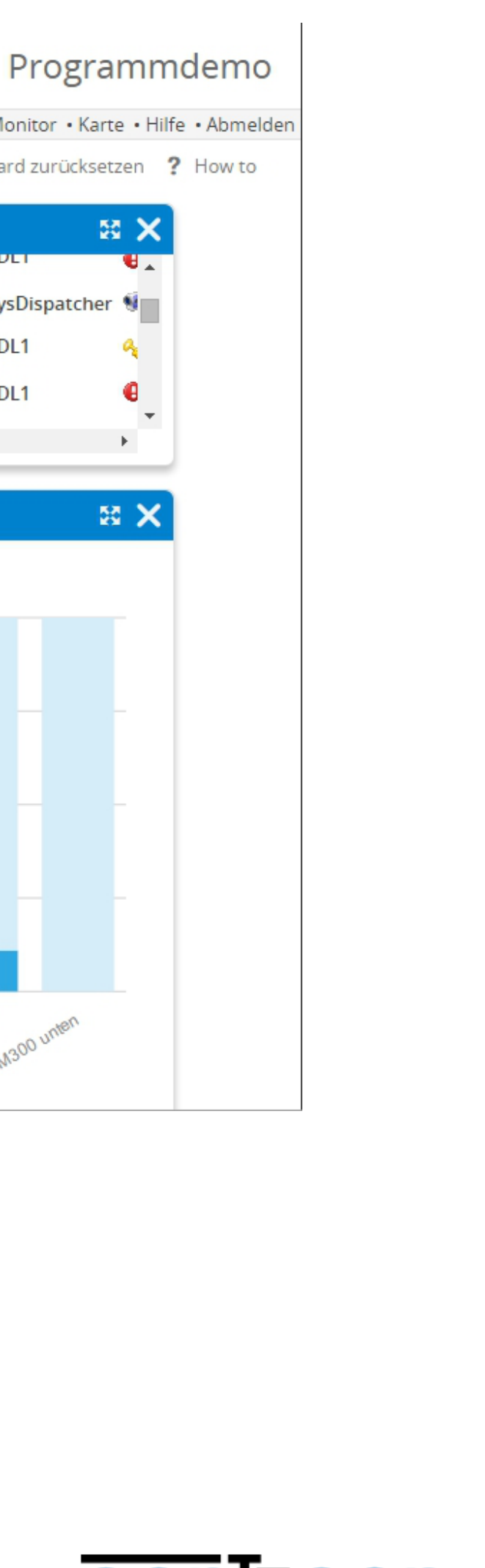

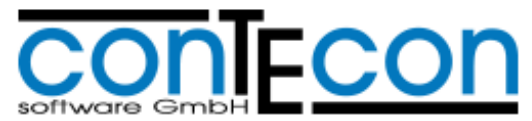

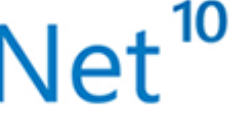

#### SafeNet<sup>10</sup>

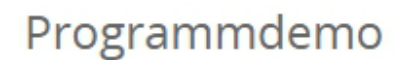

16 Mietfachanlage in Worms

17 Mietfachanlage in Worms 18 Mietfachanlage in Worms

19 Mietfachanlage in Worms

20 Mietfachanlage in Worms

21 Mietfachanlage in Worms

22 Mietfachanlage in Worms 23 Mietfachanlage in Worms

 $24$ 

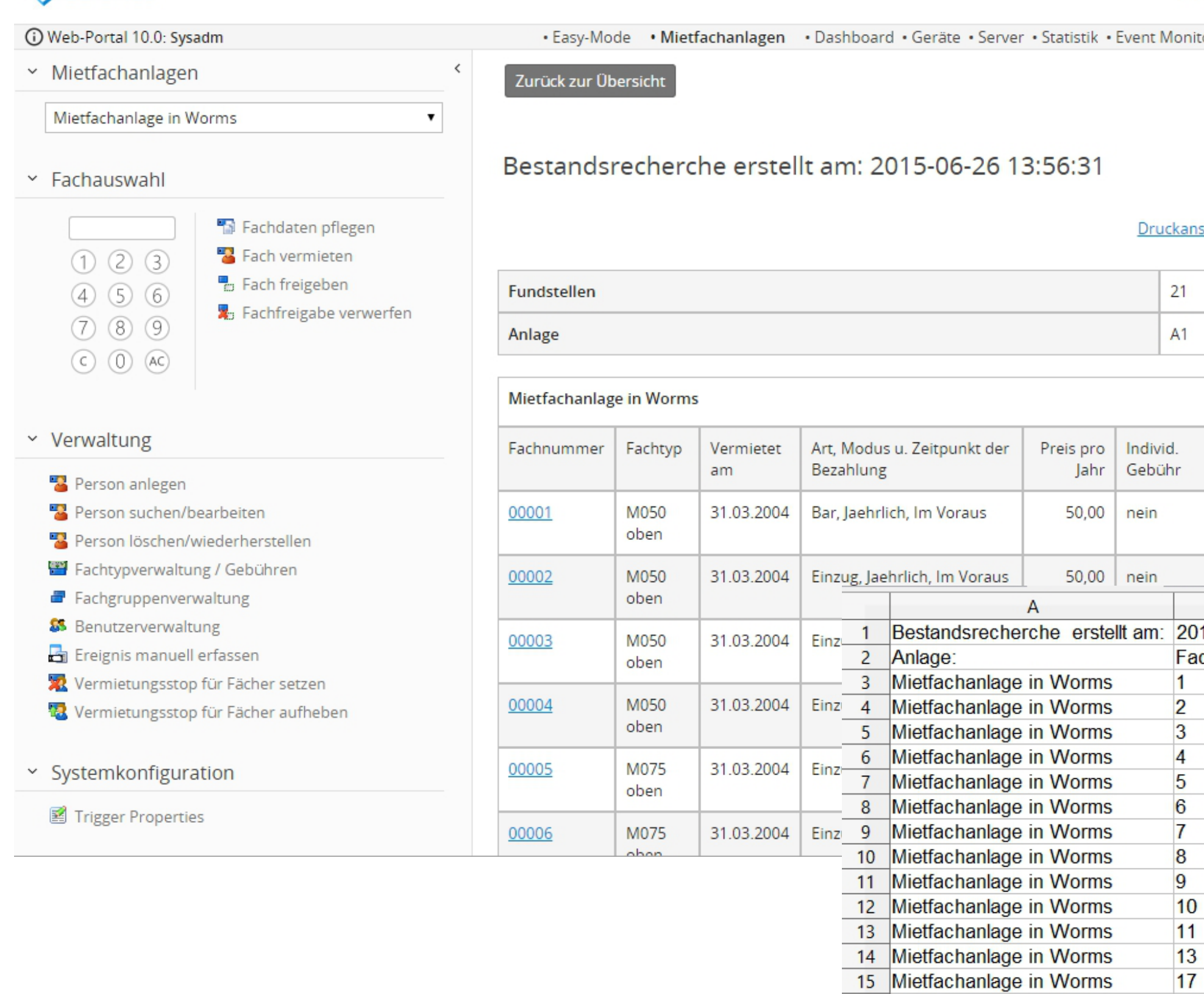

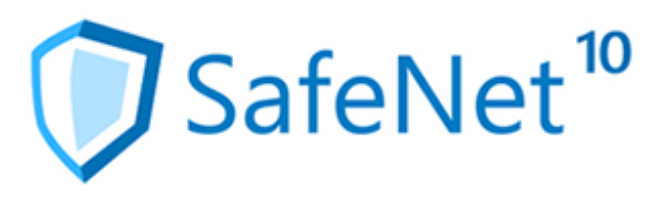

## tor · Karte · Hilfe · Abmelden sicht (PDF) | Export (Excel) Rabatt Versicherung  $0,00$ 0,00 %

### Datenexport im Excel-Format

Neben den der bekannten Druckansicht im PDF-Format können Sie Report-Ergebnisse nun auch als Excel-Tabelle im Format xlsx herunterladen und direkt mit Ihrer Tabellenkalkulation weiterverarbeiten.

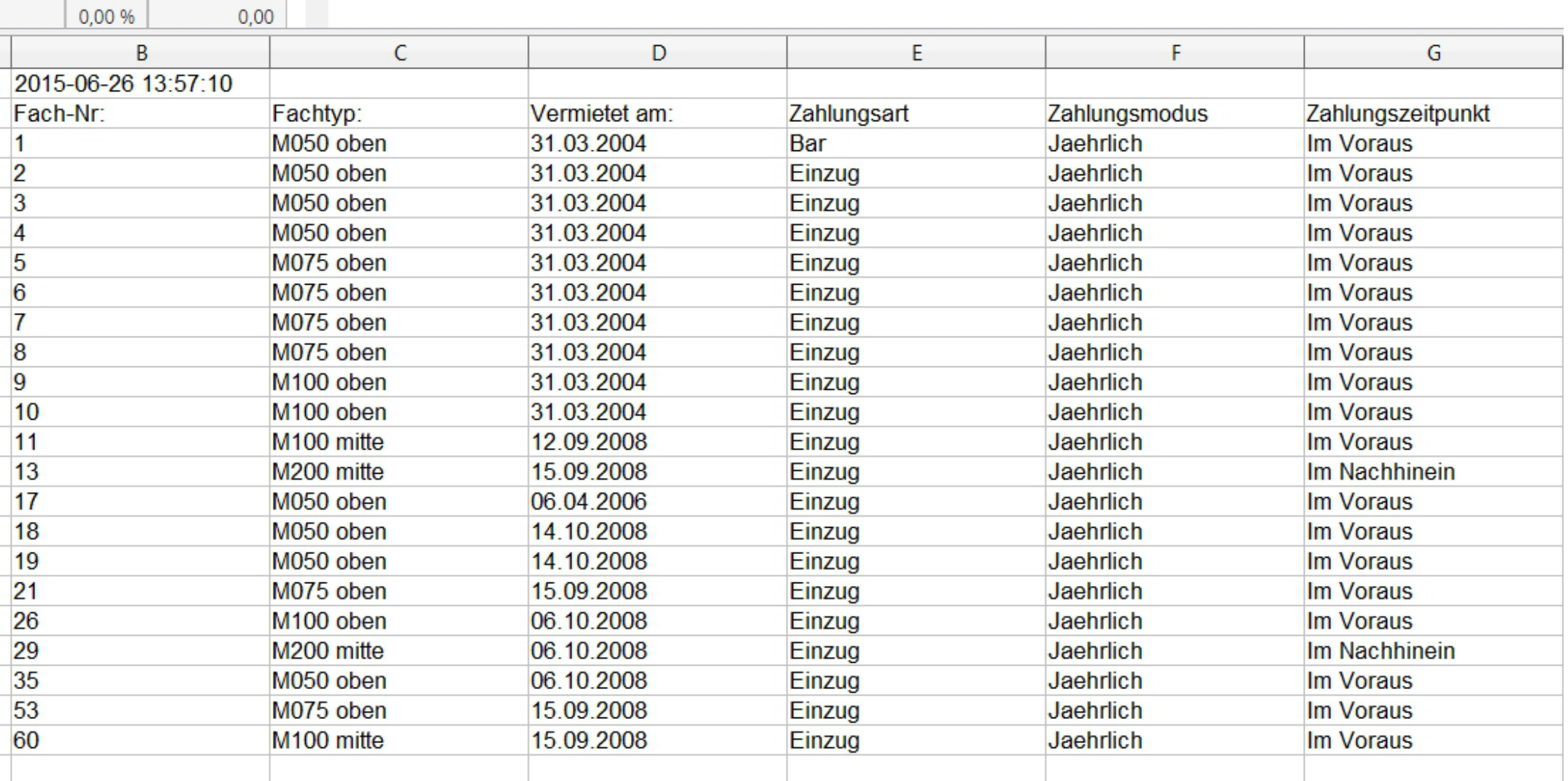

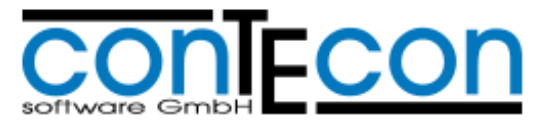

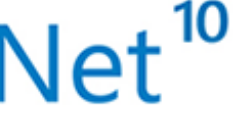

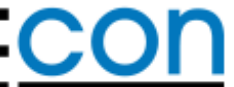

#### Monitoring für Mietfachanlagen

– Überwachen Sie die Ereignisse Ihrer Mietfachanlagen auf einer technischen Ebene. Treten Ereignisse auf, die das Eingreifen, eine Reparatur oder eine Wartung erfordern, können diese in konfigurierbare Ereignisgruppen verschoben und kommentiert werden. Ein Techniker oder Administrator kann mit diesen Ereignissen arbeiten und entsprechende Maßnahmen einleiten.

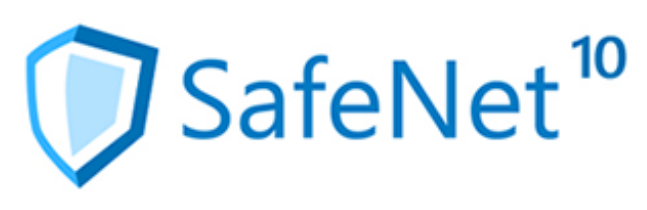

#### SafeNet<sup>10</sup>

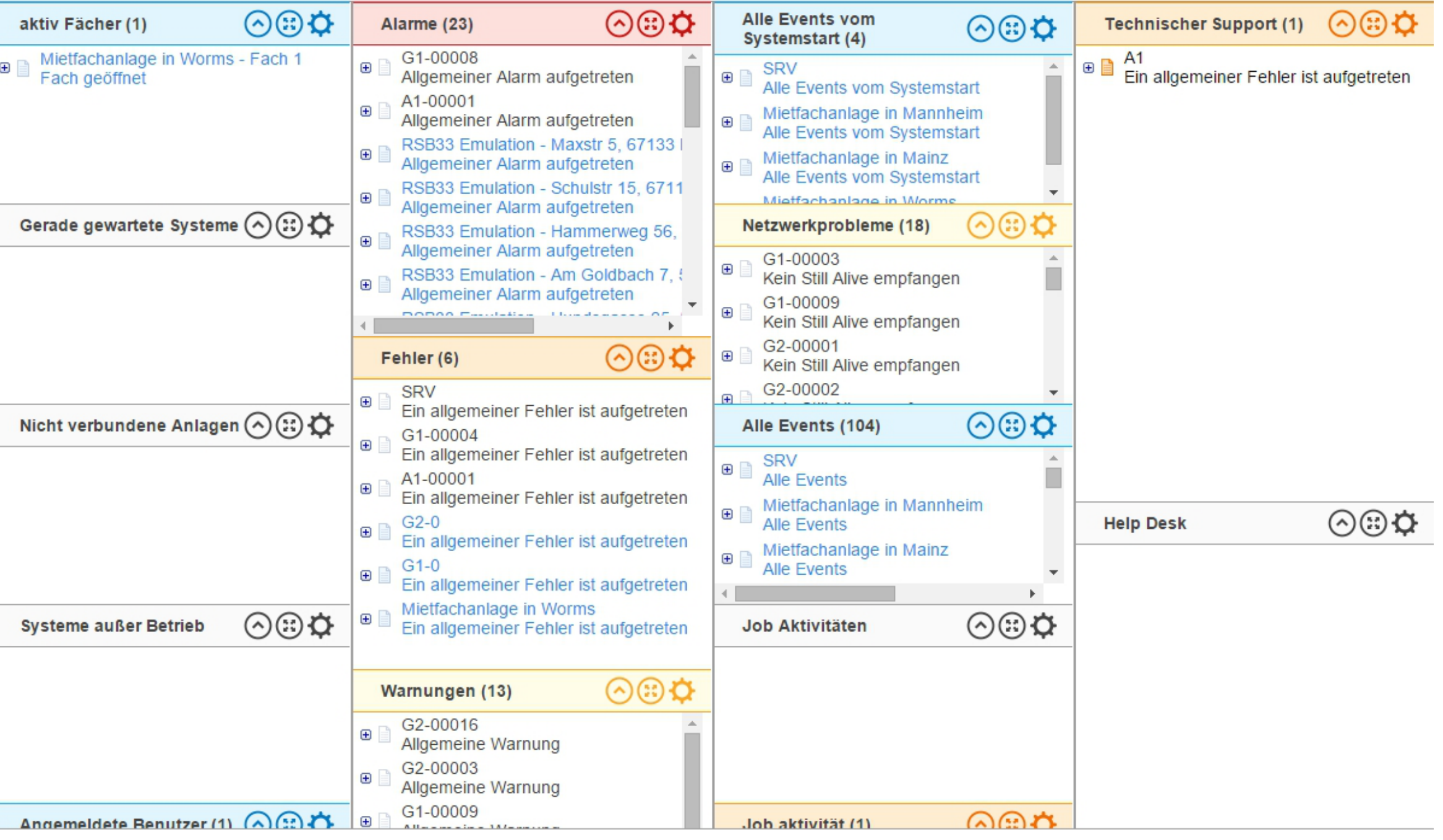

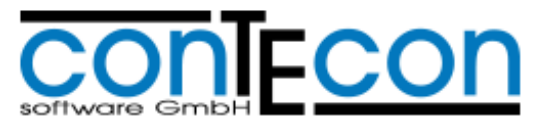

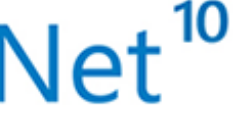

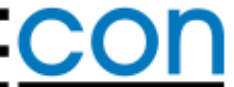

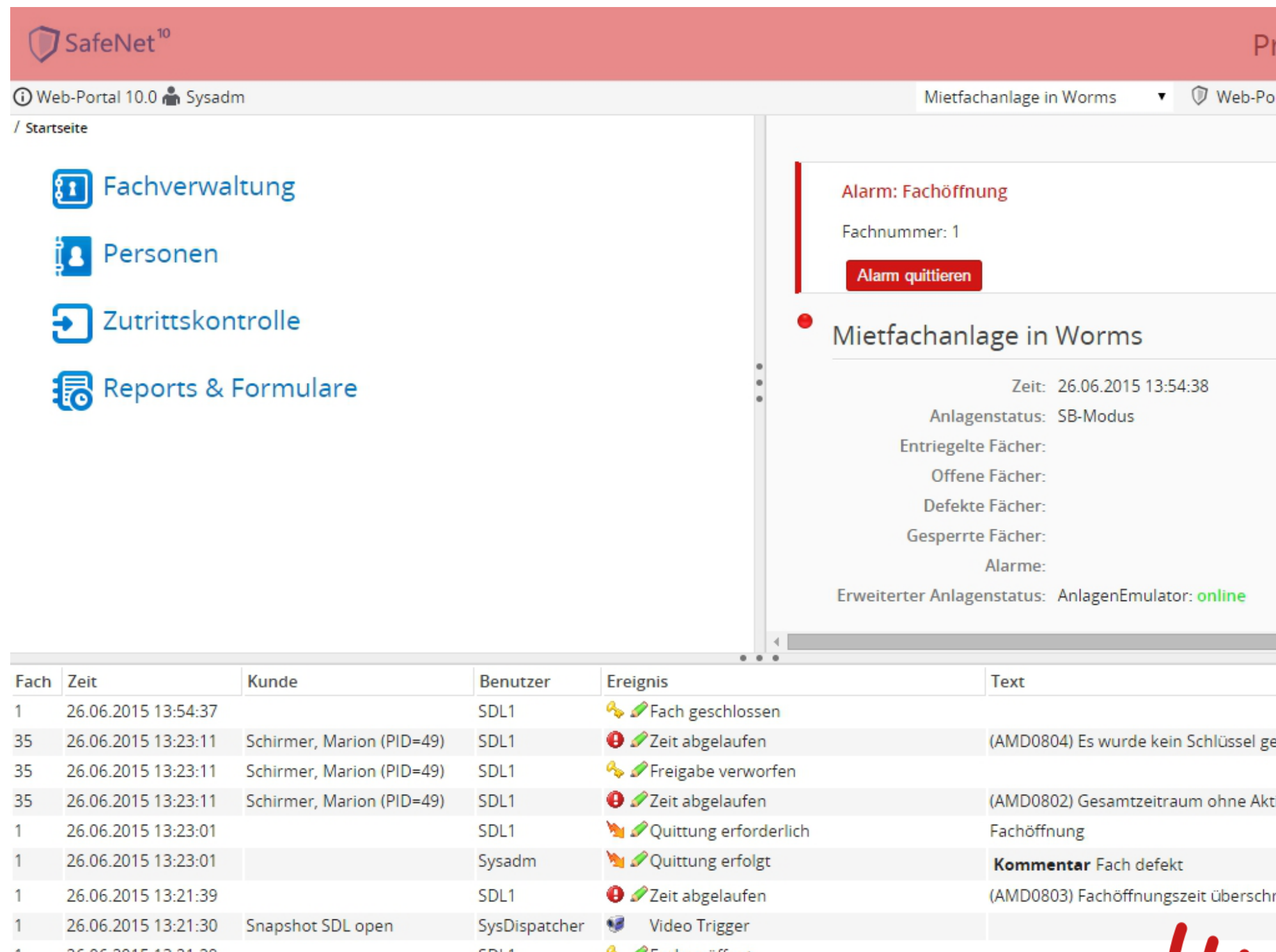

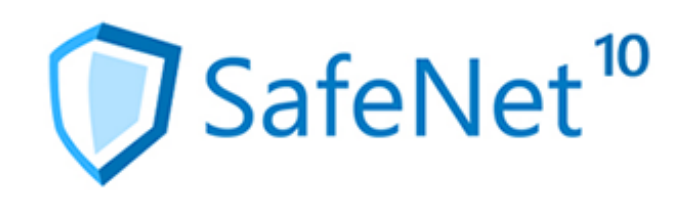

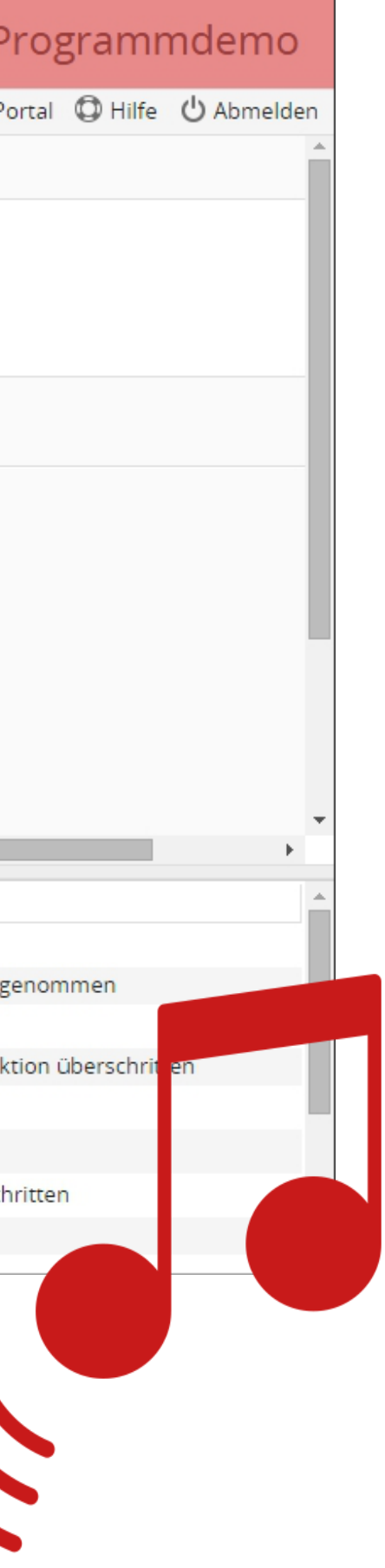

### Akustische Alarme im Easy Mode

– Lassen Sie sich bei Eintritts eines Alarms akustisch informieren. Für die Verwendung des EasyModes kann eine kundenspezifische Sounddatei im mp3 Format hinterlegt werden. Diese wird abgespielt, sobald ein Alarm eingetreten ist.

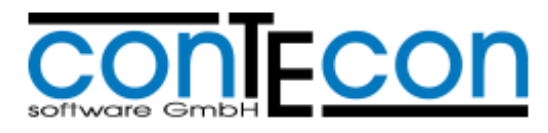

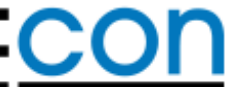

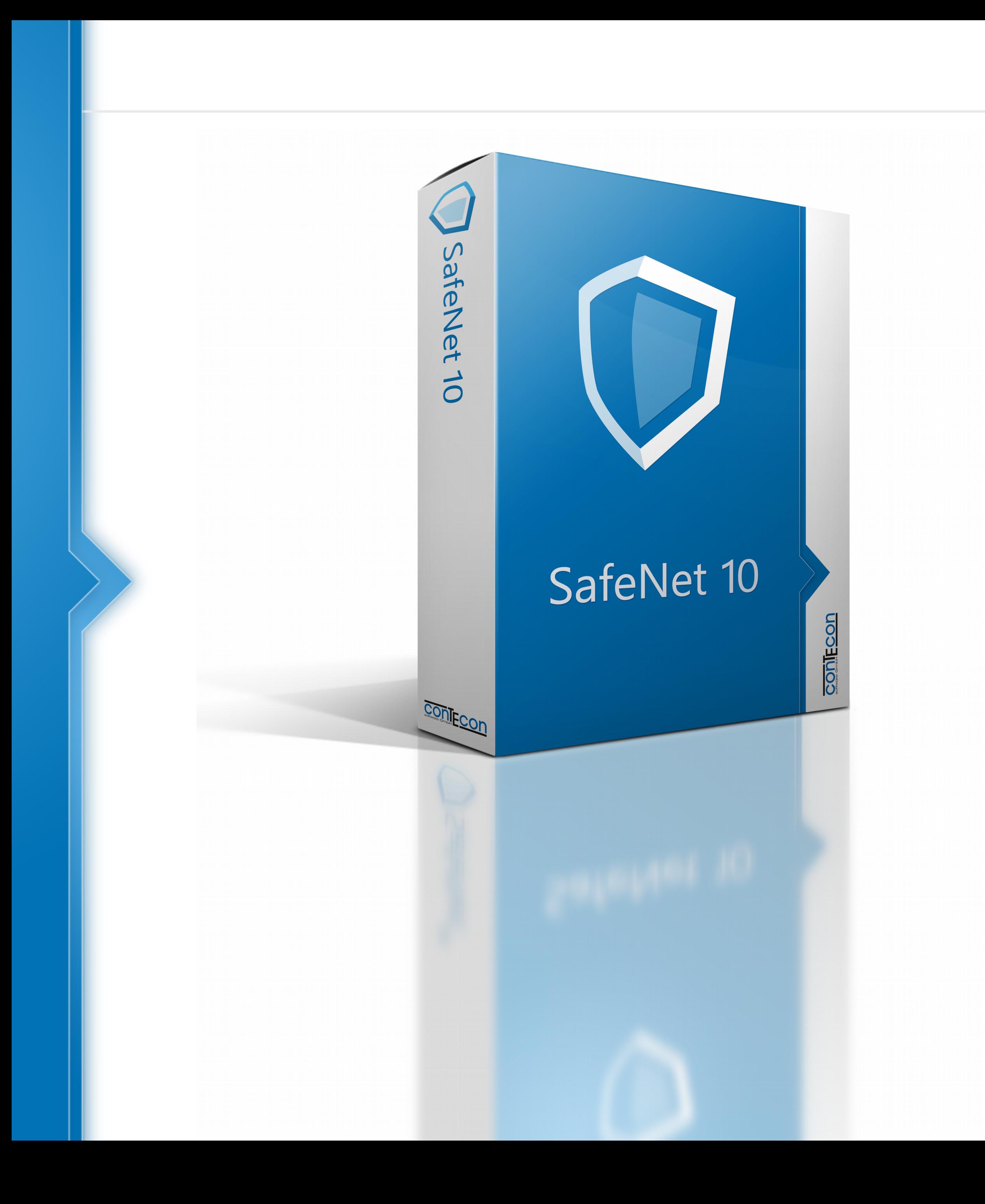

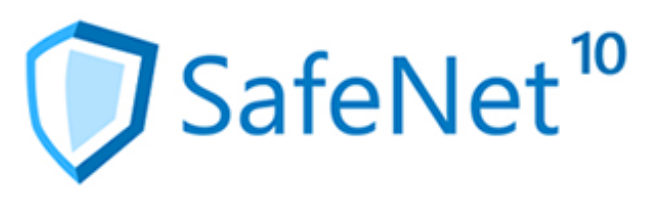

### Viele weitere neue Funktionen und Verbesserungen erwarten Sie SafeNet 10.

– Detaillierte Informationen finden Sie in den Release Notes der jeweilig veröffentlichten Version.

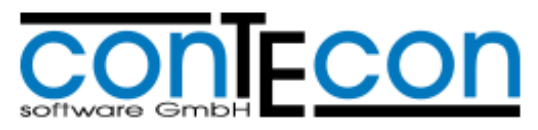

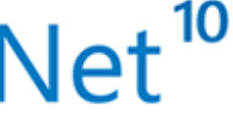

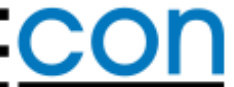

Contecon Software GmbH Brückenstraße 2 D-67551 Worms www.contecon.de

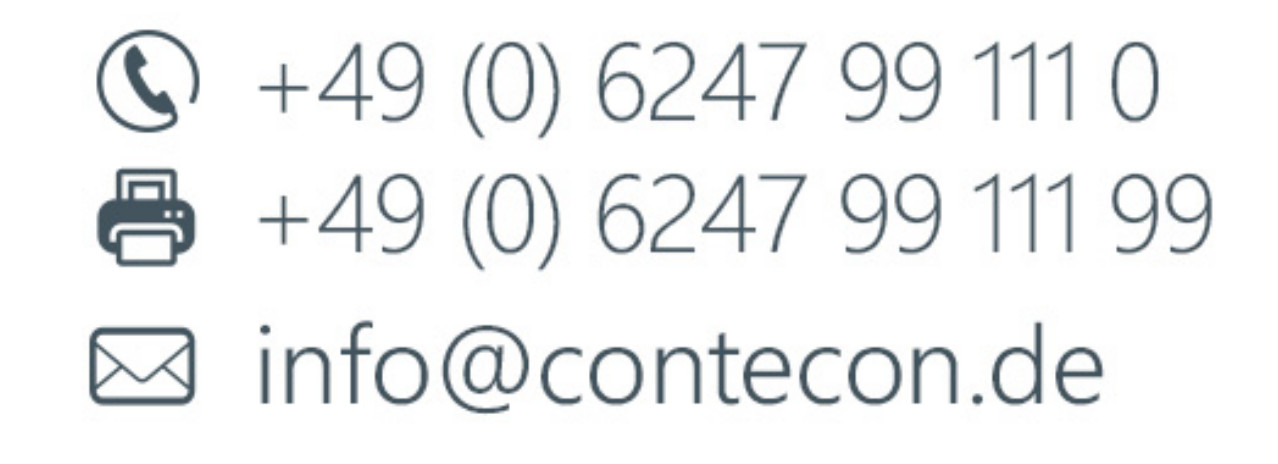

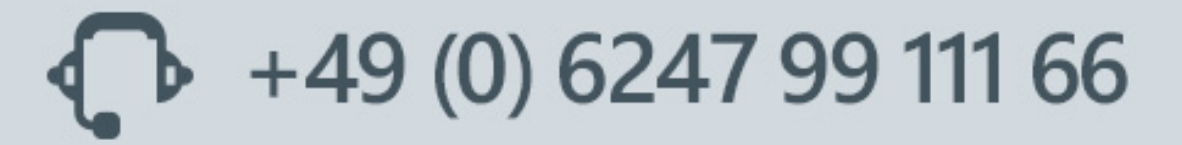

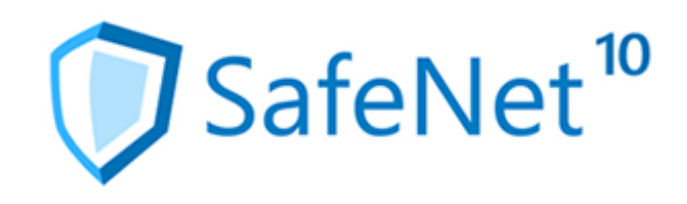

## Weitere Informationen und Links zu SafeNet 10:

- Schnelleinstieg Easy-Mode
- Flyer
- Online Demo

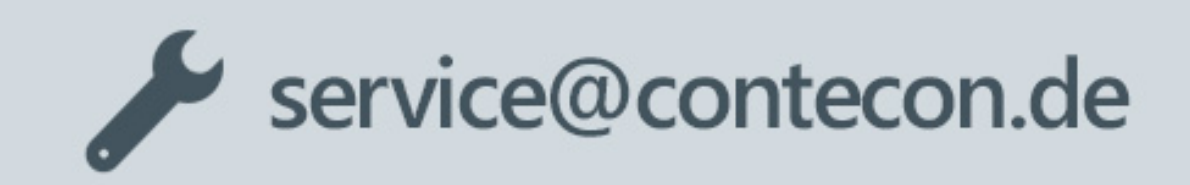

support@contecon.de

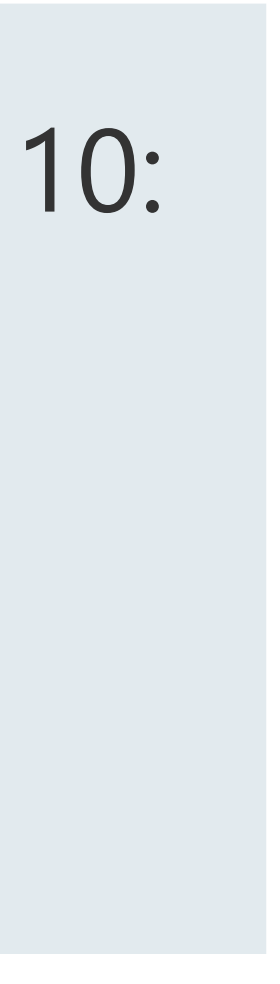